MANUAL PASO A PASO

Para la siguiente practica del manual paso a paso para lograr realizar el modelo Q utilizaremos lo que es el simulador.

PASO\_1- Abriremos la herramienta Excel

PASO\_2- Haremos una tabla a la cual le agregaremos por titulo "MODELO Q" debajo de este título agregaremos otro título el cual será "Días"

PASO\_3- Debajo de "Días" iniciaremos agregando a cada celda su respectivo número del 1 al 90 (esto es para simular 90 días o bien 3 mese de venta del negocio)

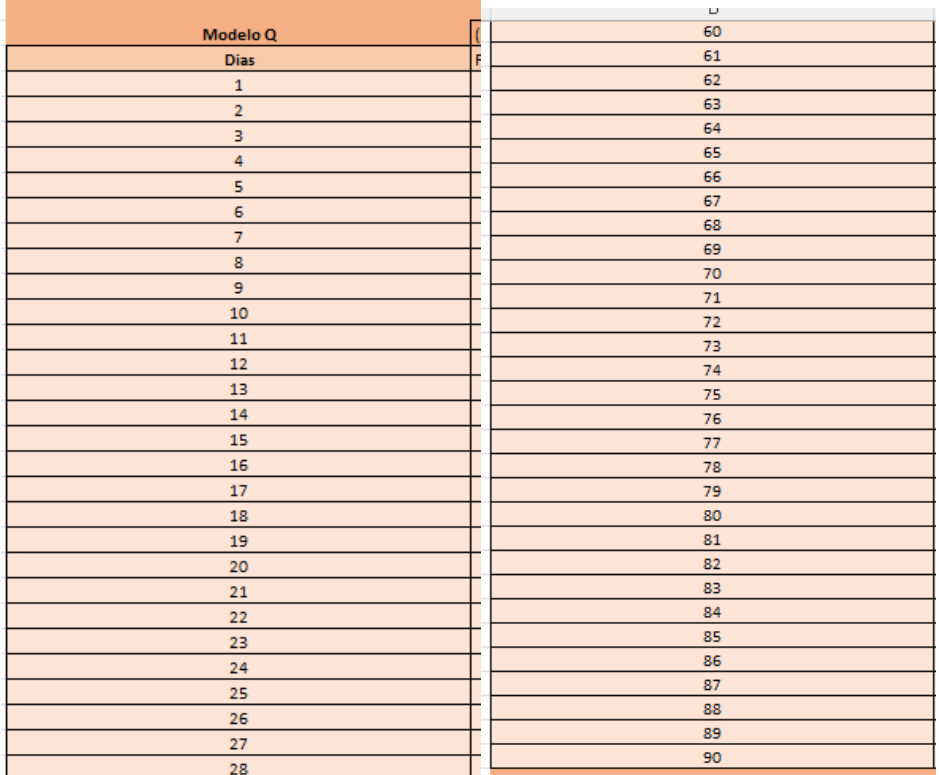

PASO\_4- A lado de "modelo" haremos otras 5 columnas de forma horizontal con lo siguiente

(10,50), (5,20),(20,80),(1,40),(50,200)

PASO\_5- Debajo de los números anterior y alado de "Días" haremos otras 5 columnas de forma horizontal "producto 1, producto 2, producto 3, producto 4 y producto 5"

PASO\_6- Para el comienzo de este simulador empezamos con lo que son 5 productos, en los cuales se utilizara la formula aleatorio

En el primer producto =ALEATORIO.ENTRE(10,50)

En el segundo producto =ALEATORIO.ENTRE(5,20)

En el tercer producto =ALEATORIO.ENTRE(20,80)

En el cuarto producto =ALEATORIO.ENTRE(1,40)

En el quinto producto =ALEATORIO.ENTRE(50,200)

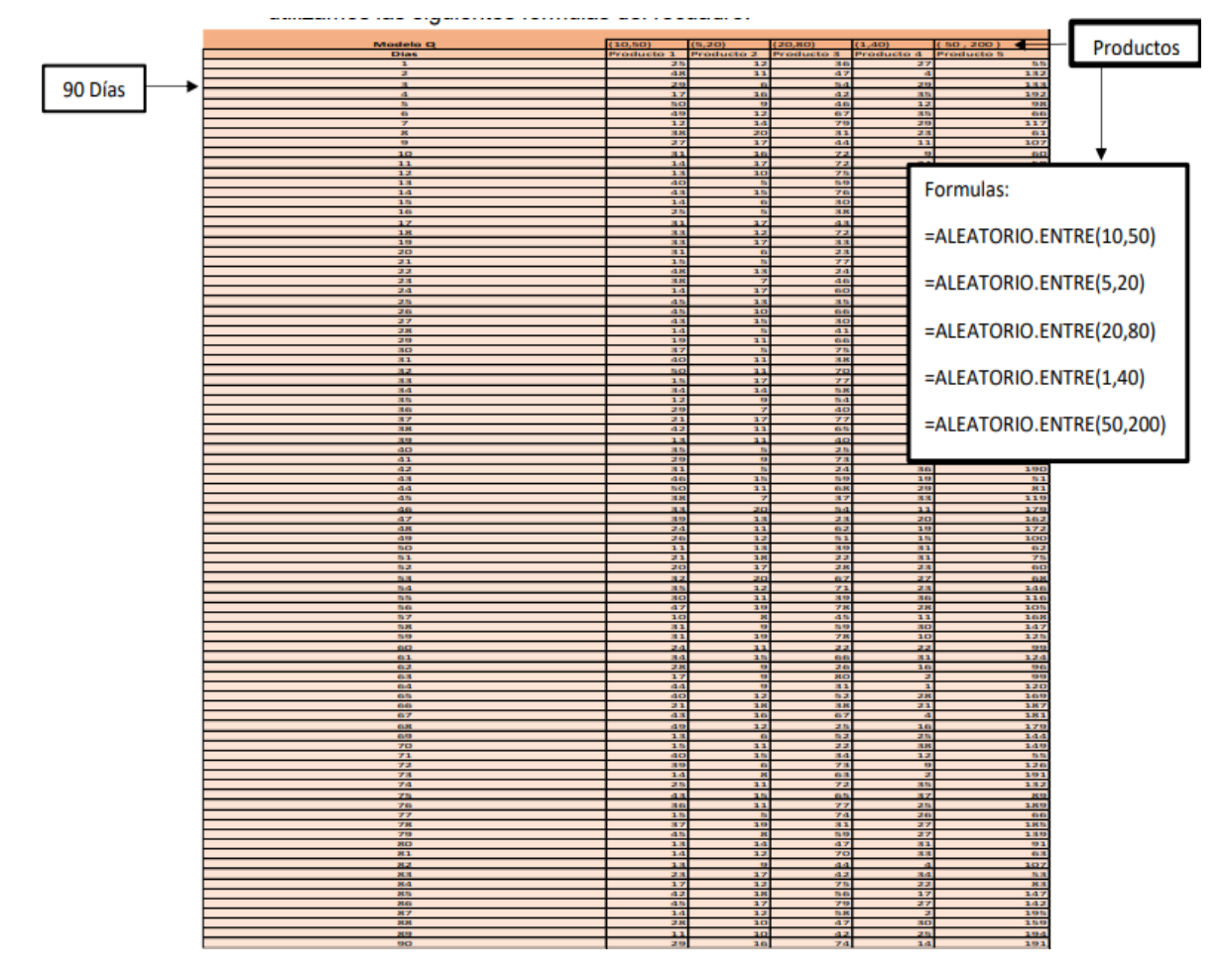

Mencionando que en la aplicación del modelo se sustituye las formulas aleatorio por las ventas reales del negocio.

PASO\_7- Proseguimos con el siguiente paso en la elaboración de esta tabla, para esto elaboraremos una columna con los siguientes títulos de manera vertical

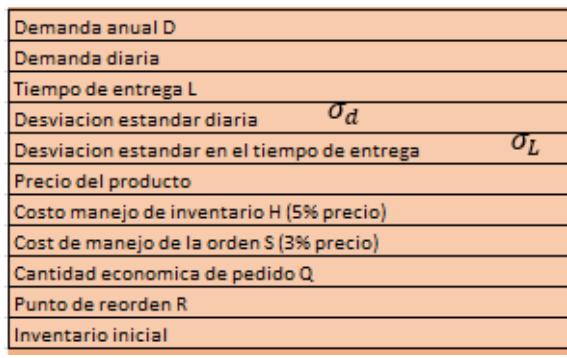

PASO\_8- tenemos la demanda anual se sumarán las ventas del primer producto y se multiplicaran por 4 ya que esta simulando lo de 3 meses y la demanda anual de un año tiene 12 meses; realizado con la siguiente formula, observamos que esta entre paréntesis las celdas C4:C93 ya que esas son las celdas donde están las ventas del primer producto en esos 90 días.

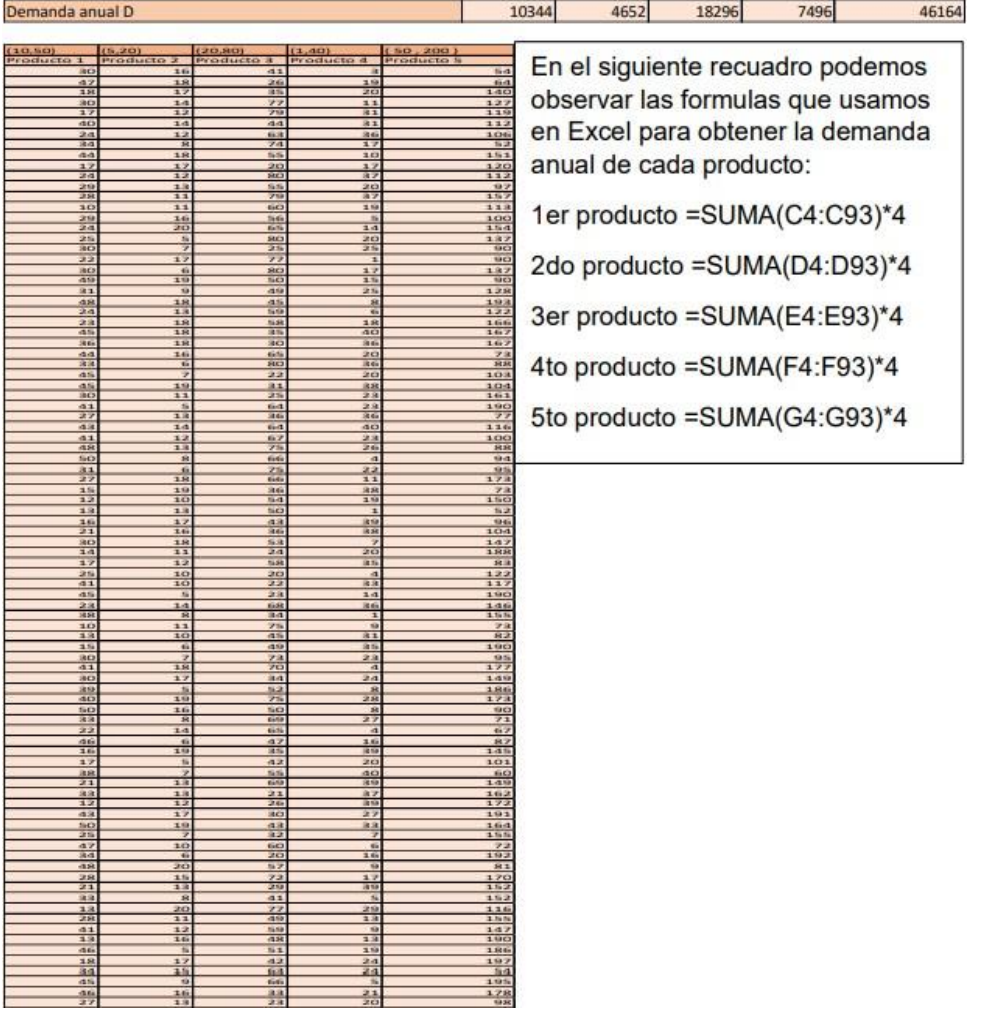

Así sucesivamente se hará con cada uno de los 5 productos la diferencia será que cambiaran de celdas como ejemplo

Producto 2 =SUMA(D4:D93)\*4 Producto 3 =SUMA(E4:E93)\*4 Producto 4 =SUMA(F4:F93)\*4 Producto 5 =SUMA(G4:G93)\*4

Si podemos observar es la misma formula con la diferencia que cambiaron las celdas respectivas a cada uno de los productos.

PASO\_9- Continuamos con la siguiente que es la demanda diaria se sacara un promedio de cada uno de los productos en esta se establece un promedio, para determinar qué cantidad de los cinco productos es la que se vende en promedio en esos 90 días transcurridos,

PASO\_10- Si podemos observar es la misma fórmula con la diferencia que cambiaron las celdas respectivas a cada uno de los productos. Así se establece que cantidad se vende en esos 90 días.

Producto 1 =PROMEDIO(C4:C93)

Producto 2 =PROMEDIO(D4:D93)

Producto 3 =PROMEDIO(E4:E93)

Producto 4 =PROMEDIO(F4:F93)

Producto 5 =PROMEDIO(G4:G93)

PASO\_11- Luego tenemos el tiempo de entrega, ahí se coloca cuanto tiempo duran en reabastecer los productos los proveedores al negocio, en este caso simulador establecemos un tiempo de entrega de un día para reabastecer los cinco productos. En este caso no ocupamos aplicar ninguna fórmula en Excel ya que colocamos los números de manualmente y quedo de la siguiente manera.

PASO\_12- Continuamos con la siguiente que es la desviación estándar se sacara con la formula, utilizando el rango de los 90 días para la indicación de que tan dispersos están los datos con respecto al promedio.

Producto 1 =DESVEST.P(C4:C93)

Producto 2 =DESVEST.P(D4:D93)

Producto 3 =DESVEST.P(E4:E93)

Producto 4 =DESVEST.P(F4:F93)

Producto 5 =DESVEST.P(G4:G93)

PASO\_13- Continuamos con la siguiente que es la Desviación estándar en el tiempo de entrega indicando la dispersión de datos al tiempo de entrega que en este caso es de 1 día, utilizando la siguiente formula, que es la raíz que se multiplica por la desviación estándar diaria y por el tiempo de entrega al cuadrado.

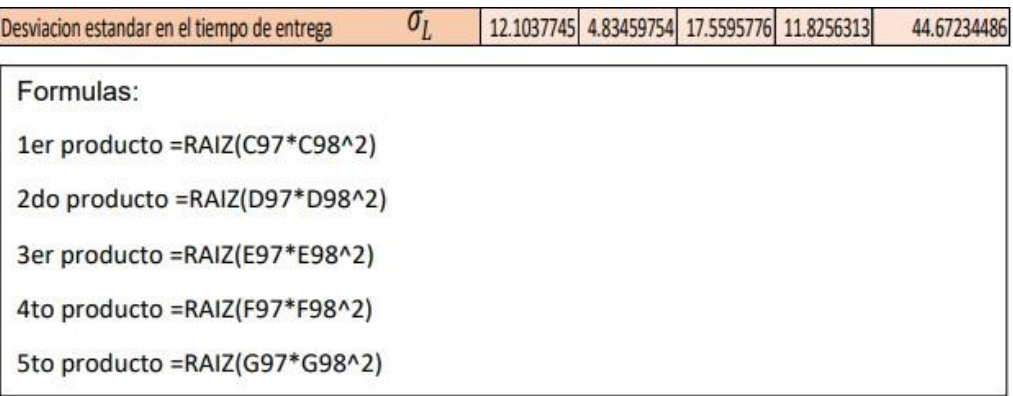

PASO\_14- Continuamos con la siguiente que es con el precio del producto se sacara con la fórmula que se sacara con la fórmula de aleatorio con un rango de 50 a 95 esto en cada producto

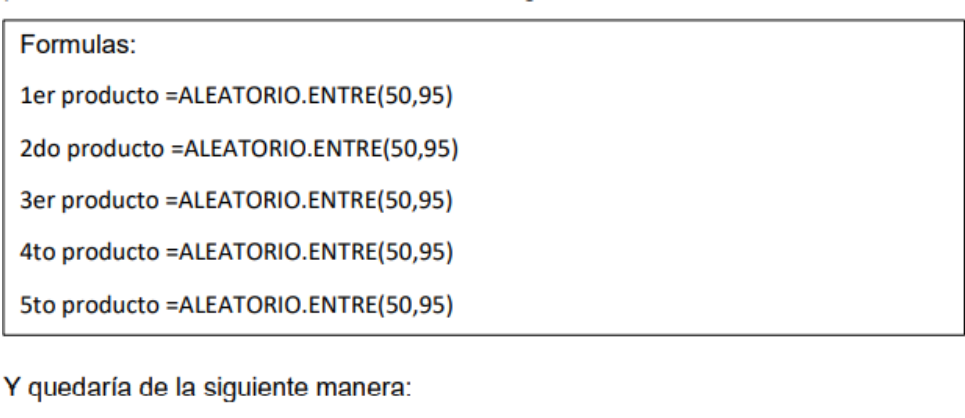

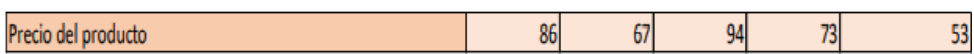

PASO\_15- Continuamos con la siguiente que es con el Costo manejo de inventario H (5% precio) que es al 5% para cada uno de los productos multiplicando el precio del producto por el 5% este representara el costo del manejo del inventario

María Guadalupe Baeza Arroyo<sup>1</sup>, Jenifer Josefina Morales Espinosa<sup>2</sup>, Katy Almanza Pérez<sup>3</sup>, Dr. Roberto Baeza Serrato<sup>4</sup>

Producto 1 =C100\*0.05

Producto 2 =D100\*0.05

Producto 3 =E100\*0.05

Producto 4 =F100\*0.05

Producto 5 =G100\*0.05

PASO\_16- Continuamos con la siguiente que es el Costo de manejo de la orden S (3% precio) tomando en cuenta el 3% en consideración del precio del producto para cada uno de los productos multiplicando el precio del producto por el 3% este representara el costo del manejo de la orden.

- Producto 1 =C100\*0.03
- Producto 2 =D100\*0.03
- Producto 3 =E100\*0.03

Producto 4 =F100\*0.03

Producto  $5 = G100*0.03$ 

PASO\_17- Continuamos con la siguiente que es la cantidad económica del pedido utilizando la formula de la Raiz multiplicando por dos por la demanda anual por el costo de manejo de reorden entre el costo del manejo del inventario, esta cantidad obtenida nos indica la cantidad que se debe de encargar cada ves que se agote el inventario.

- Producto 1 =RAIZ((2\*C95\*C102)/C101)
- Producto 2 =RAIZ((2\*D95\*D102)/D101)

Producto 3 =RAIZ((2\*E95\*E102)/E101)

- Producto 4 =RAIZ((2\*F95\*F102)/F101)
- Producto 5 =RAIZ((2\*G95\*G102)/G101)

PASO\_18- Continuamos con la siguiente que es el Punto de reorden R que se establece multiplicando la demanda diaria por el tiempo de entrega, cuando baje el inventario a esa cantidad de ese producto es cuando se hará el pedido de compra

- Producto 1 = C96\*C97
- Producto 2 =D96\*D97
- Producto 3 =E96\*E97
- Producto 4 =F96\*F97

Producto 5 =G96\*G97

PASO\_19- Continuamos con la siguiente que es el Inventario inicial este se establece de igual manera con una formula en aleatorio dependiendo el producto, esta cantidad con la que inicia el análisis del inventario.

- Producto 1 =ALEATORIO.ENTRE(30,50)
- Producto 2 =ALEATORIO.ENTRE(5,20)
- Producto 3 =ALEATORIO.ENTRE(20,80)
- Producto 4 =ALEATORIO.ENTRE(1,40)
- Producto 5 =ALEATORIO.ENTRE(50,200)

PASO\_20- ahora bien, se terminó esta tabla y cómo podemos observar quedaría de la siguiente manera.

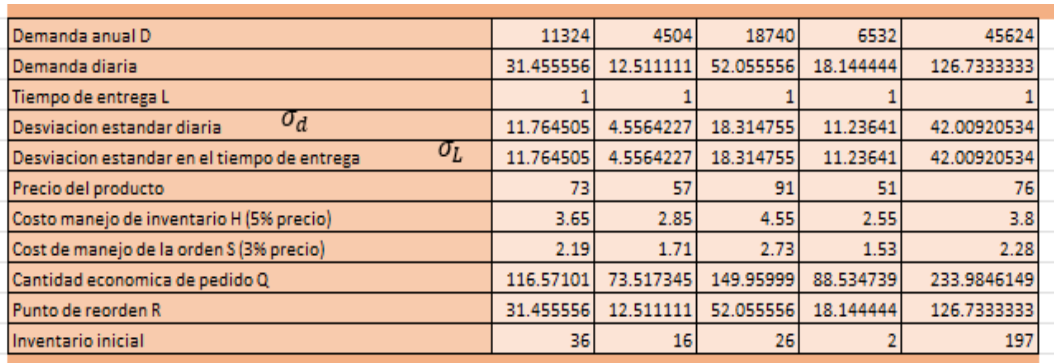

PASO\_21- Proseguimos con la siguiente tabla de Punto de reorden R 90% nivel de confianza calculando los diferentes puntos de reorden con diferentes parámetros de confianza comparado con el punto de reorden de la tabla anterior no tiene nivel de confianza. Primero sacando el valor de Z utilizando la formula DISTR.NORM.ESTAND.INV en la que pide la probabilidad y dará el valor de Z correspondiente, por ejemplo, serán 3 niveles de confianza por lo que esta fórmula se pondrá 3 distintas probabilidades.

=DISTR.NORM.ESTAND.INV(0.9)

=DISTR.NORM.ESTAND.INV(0.95)

=DISTR.NORM.ESTAND.INV(0.99)

Si podemos observar es la misma fórmula con la diferencia que cambiaron las probabilidades, requeridas para los 3 niveles de confianza, 0.9 por que se requiere el 90 % de nivel de confianza, 0.95 por que se requiere el 95 % de nivel de confianza, 0.99 por que se requiere el 99 % de nivel de confianza, entonces de esta manera el valor correspondiente a esta fórmula es el valor de Z para cada nivel de confianza.

PASO\_22- Una vez obtenidos esos 3 valores se prosigue a calcular los niveles de confianza respectivos para cada producto, se calcula con el mismo punto de reorden inicial mas el valor de Z y este se multiplica por la desviación estándar en el tiempo de entrega, así con cada uno, el primer producto para el nivel de confianza del 90, después el de 95 y 99.

Producto 1R 90% =\$C\$104+(A107\*\$C\$99) Producto 1 R 95% =\$C\$104+(A108\*\$C\$99) Producto 1 R99% =\$C\$104+(A109\*\$C\$99) Y para el producto 2 Producto 2 R 90% =\$D\$104+(A107\*\$D\$99) Producto 2 R 95% =\$D\$104+(A108\*\$D\$99) Producto 2 R 99% =\$D\$104+(A109\*\$D\$99) Para el producto 3 Producto 3 R 90% =\$E\$104+(A107\*\$E\$99) Producto 3 R 95% =\$E\$104+(A108\*\$E\$99) Producto 3 R 99% =\$E\$104+(A109\*\$E\$99) Para el producto 4 Producto 4 R 90% =\$F\$104+(A107\*\$F\$99) Producto 4 R 95% =\$F\$104+(A108\*\$F\$99) Producto 4 R 99% =\$F\$104+(A109\*\$F\$99) Para el producto 5

Producto 5 R 90% =\$G\$104+(A107\*\$G\$99)

Producto 5 R 95% =\$G\$104+(A108\*\$G\$99)

Producto 5 R 99% =\$G\$104+(A109\*\$G\$99)

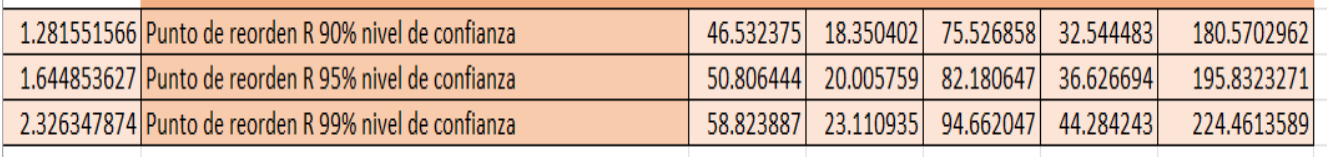

Estos valores protegen los productos en el punto de reorden, como se puede observar en cada porcentaje, va aumentando el nivel de confianza, habrá mayor aseguración del producto así se evitará quedarse sin producto.

PASO\_23- Continuando con el simulador haremos las siguientes columnas así con los 5 productos

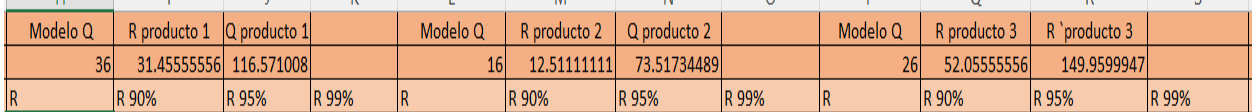

PASO\_24- Continuando con la siguiente tabla con 4 columnas R, que es el punto de reorden de 0 % de nivel de confianza, R90% con un punto de reorden de nivel de confianza del 90%, de igual manera R95%, R99% con sus respectivos niveles de confianza.

PASO\_25- Ahora para la primera formula nos dice que si el inventario inicial menos la venta del día 1, si esto es menor que 0 que me ponga 0, por lo que quiere decir que se quedo sin material y si no sucede esto que haga la resta del inventario inicial menos lo que se vendió el día 1.

=SI(C105-C4<0,0,C105-C4)

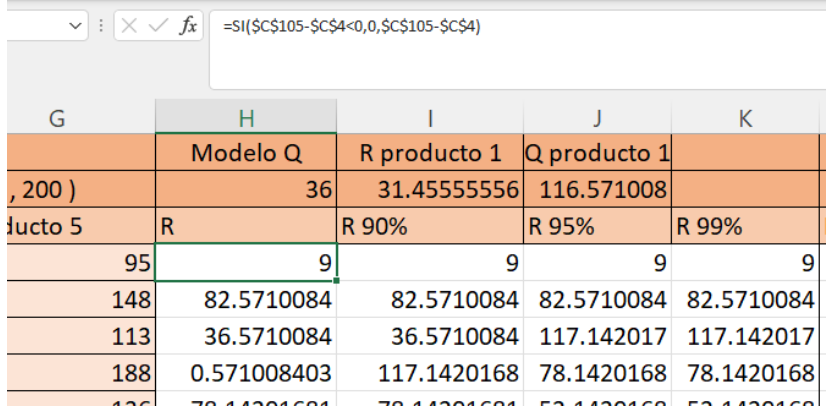

PASO\_26- Para la segunda celda cambia la formula ya que se toma en cuenta el inventario que quedo en el día anterior, utilizando la función SI lógica nos dice que si el inventario anterior del día 1 es menor que el punto de reorden si se cumple dicha función se pondrá otra condición y nos dice que si el inventario anterior mas la cantidad económica del pedido menos el inventario si es menor a 0 que ponga un cero, si no que ponga el resultado de la operación, si esta función se realizara solo si se cumple la condición de que el inventario anterior es menor al punto de reorden, pero si el inventario anterior es mayor que el punto de reorden pasara a la siguiente función SI esta establece que si el inventario anterior menos el inventario del día 2 es menor a 0 que ponga un 0, de lo contrario que ponga el resultado de la operación.

=SI(H4<\$C\$104,SI(H4+\$C\$103-C5<0,0,H4+\$C\$103-C5),SI(H4-C5<0,0,H4-C5))

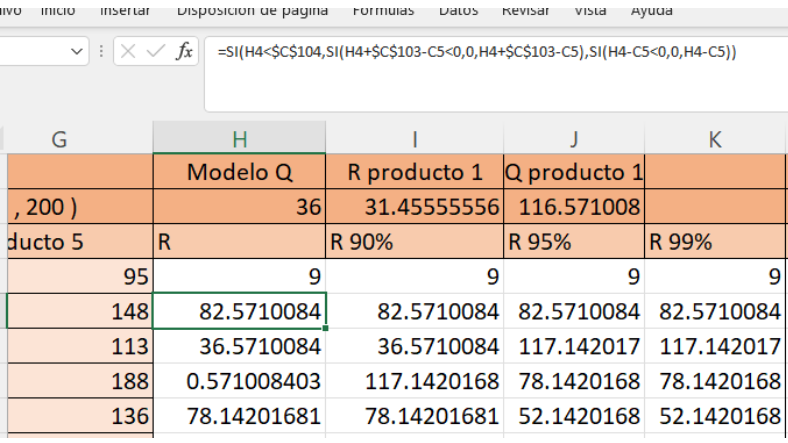

PASO\_27- Para las siguientes columnas de el punto de Reorden con el nivel de confianza de 90,95 y 99 son las mismas formulas la única diferencia que cambiara es que tomaran en cada una de ellas su misma "R 90%", "R 95%" y "R 99%" y ahora bien se tomara el punto de reorden de acuerdo a su columna de reorden con el nivel de confianza, así bien para el producto 1 en el punto de reorden del 90%, 95%, 99% se tomaran las celdas C:107 para el 90%, C108 para el 95% y C109 para el 99%

PASO\_28-Producto 1 90% nivel de confianza

=SI(I4<\$C\$107,SI(I4+\$C\$103-C5<0,0,I4+\$C\$103-C5),SI(I4-C5<0,0,I4-C5))

PASO\_29-Producto 2 95% nivel de confianza

=SI(J4<\$C\$108,SI(J4+\$C\$103-C5<0,0,J4+\$C\$103-C5),SI(J4-C5<0,0,J4-C5))

PASO\_30-Producto 3 99% nivel de confianza

=SI(K4<\$C\$109,SI(K4+\$C\$103-C5<0,0,K4+\$C\$103-C5),SI(K4-C5<0,0,K4-C5))

Si podemos observar es la misma fórmula con la diferencia que cambiaron las celdas respectivas para la cual les corresponde, así de igual manera serán las mismas indicaciones para cada uno de los 5 productos.

Una ves realizado esto las tablas quedarían de esta manera

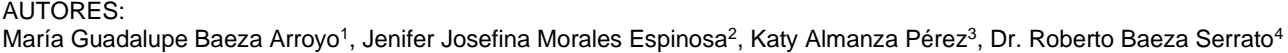

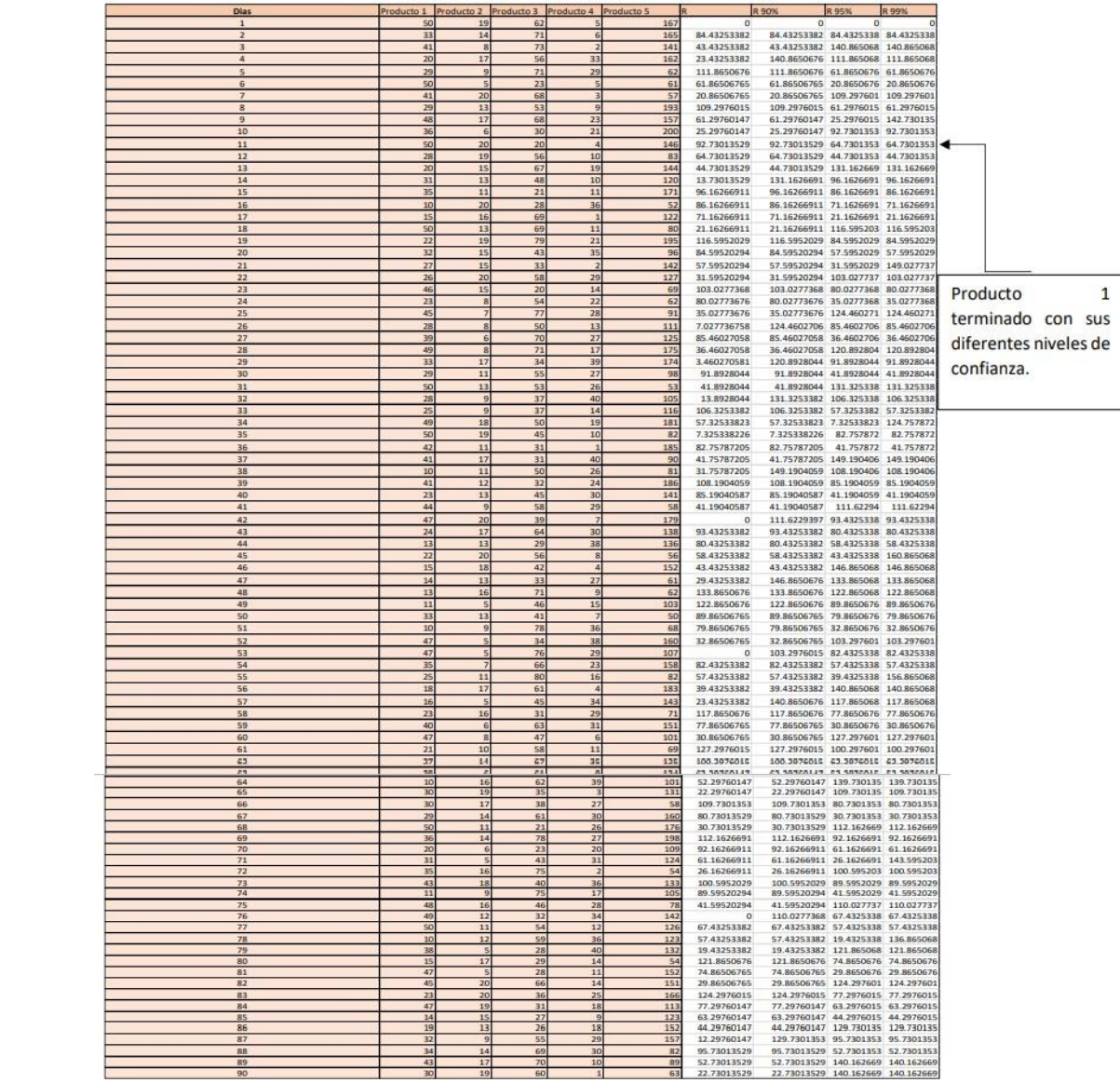

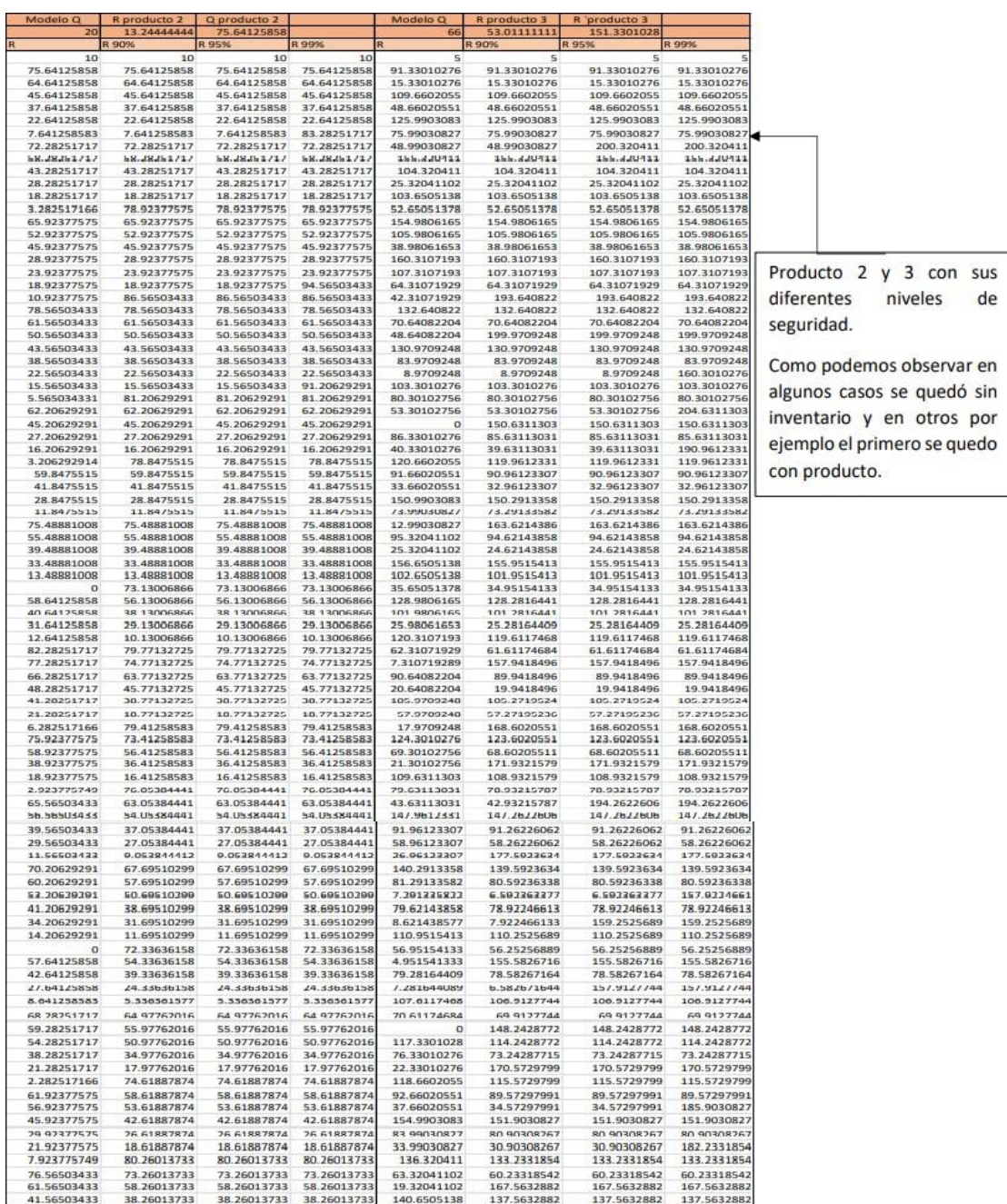

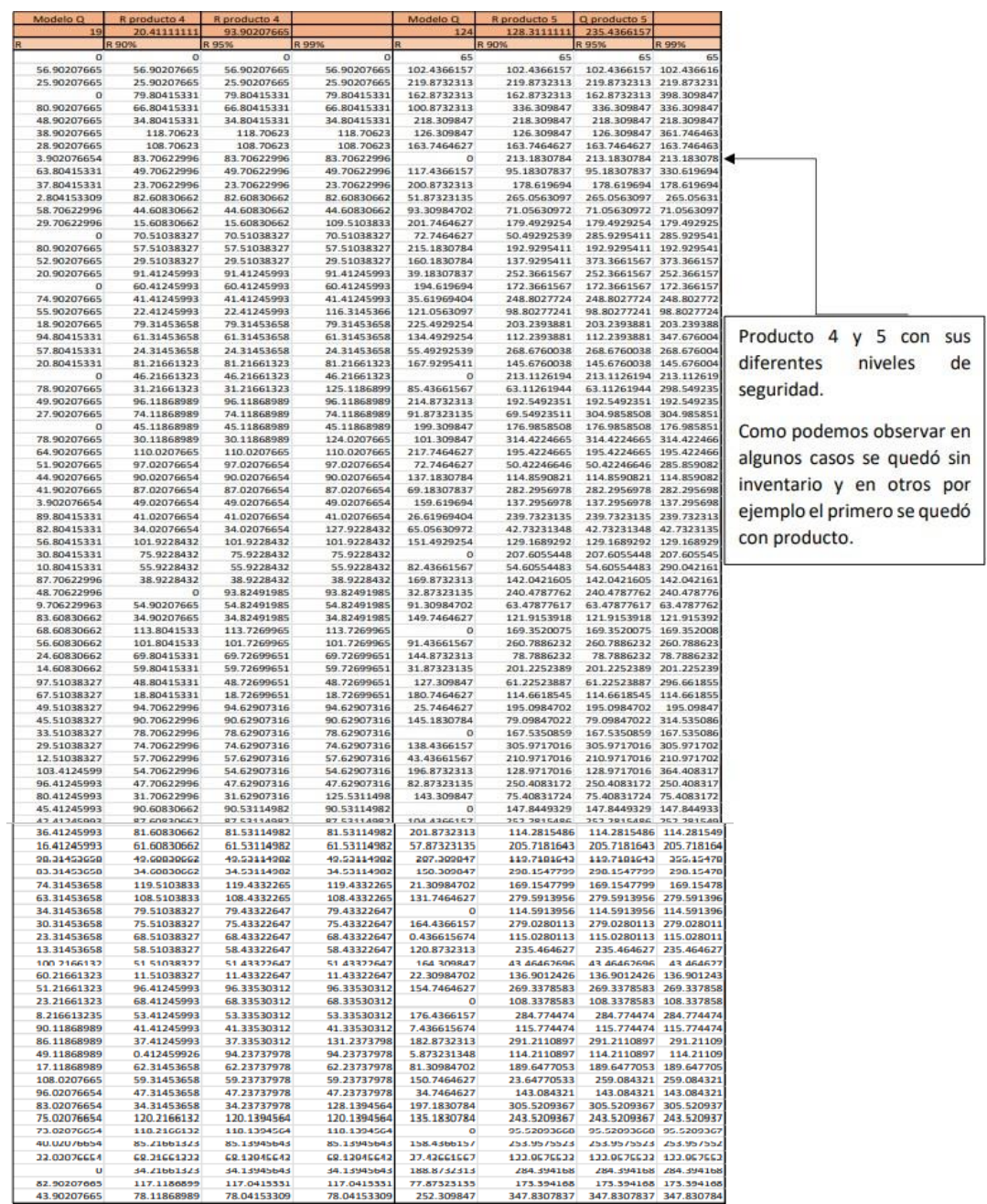

Una vez hecho esto pasamos a lo que son la elaboración de las graficas estas graficas representan lo que es el punto de reorden sin nivel de seguridad, así como también con los niveles de seguridad, demostrando que los niveles de seguridad protegen el inventario.

PASO\_31- Primero seleccionamos el punto de Reorden del producto 1 sin nivel de seguridad, una ves seleccionado pasamos a lo que es Insertar y seleccionamos en gráficos de dispersión con líneas rectas y marcadores.

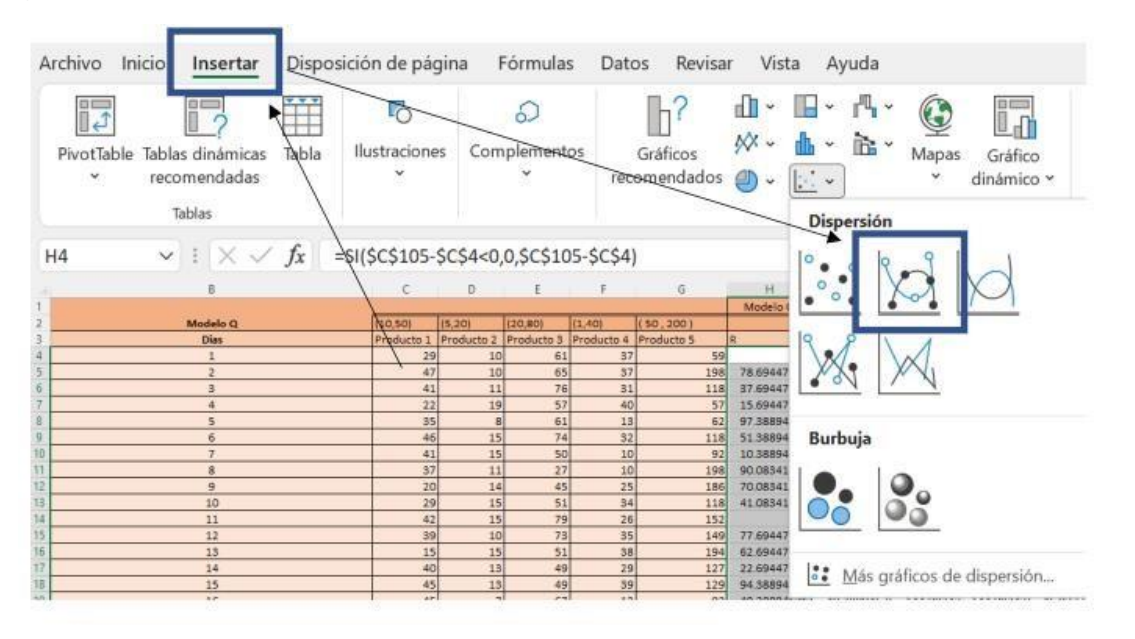

Una vez realizado esto, se pondrá el nombre al gráfico y la leyenda que será demanda 1

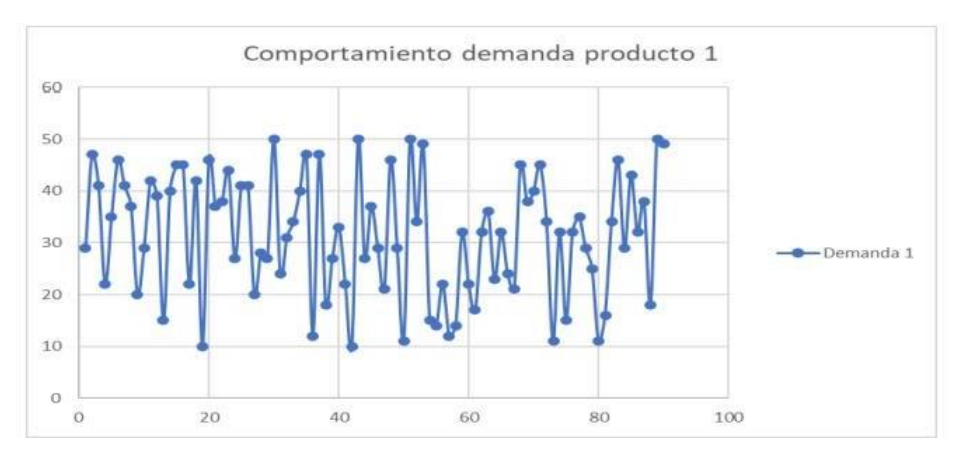

PASO\_32- En la siguiente grafica haremos el mismo procedimiento y cuando tengamos la gráfica así, daremos clic derecho y seleccionamos "seleccionar datos" una ves hecho esto daremos clic donde dice agregar y seleccionaremos la columna del punto de reorden con el 90%

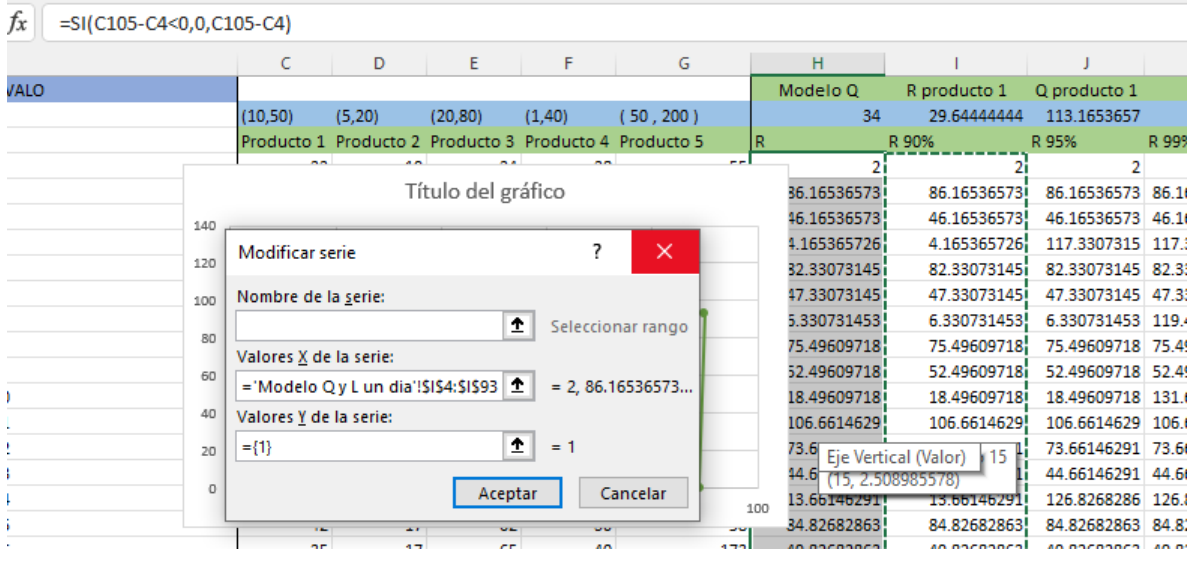

Una vez realizado esto, se pondrá el nombre al gráfico y la leyenda que será demanda R y demanda 1

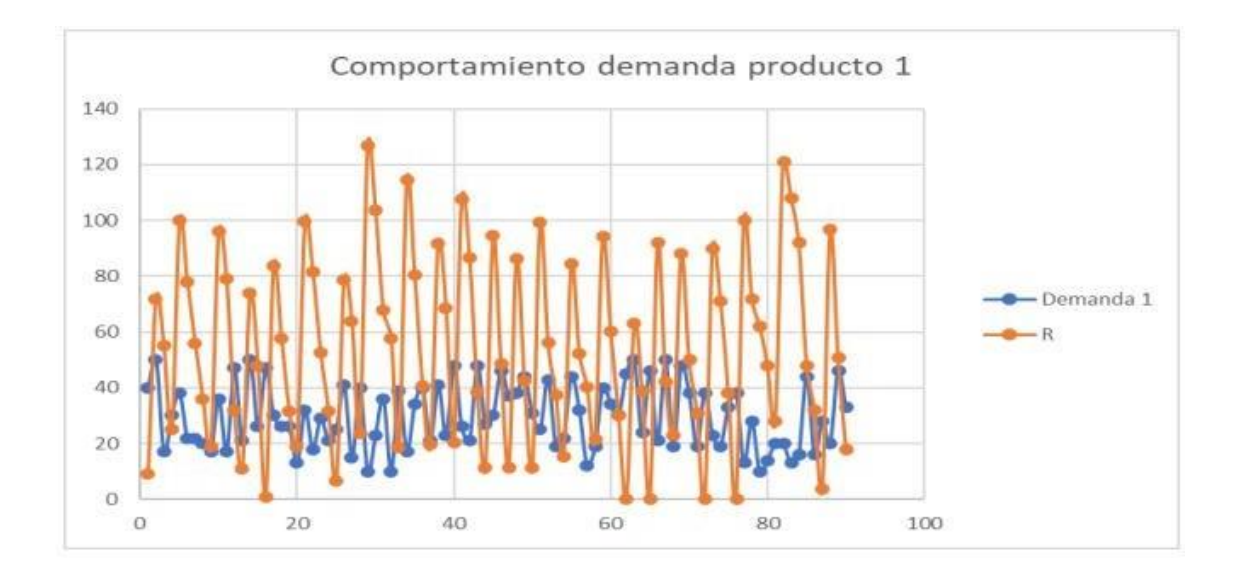

PASO\_33- Este paso se repetirá, solo que esta vez agregando los datos del siguiente nivel de confianza que es del 90% y la gráfica queda así.

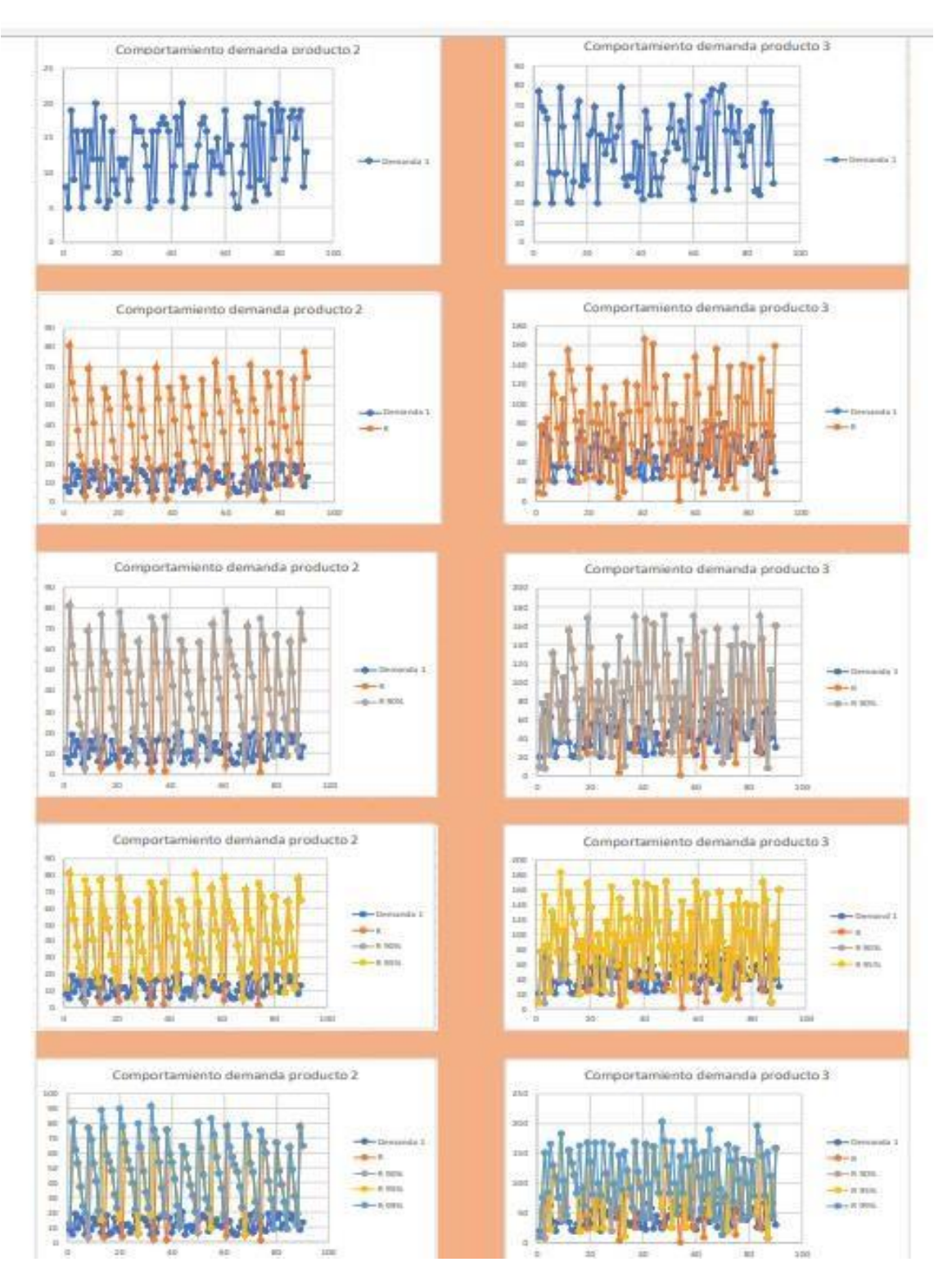

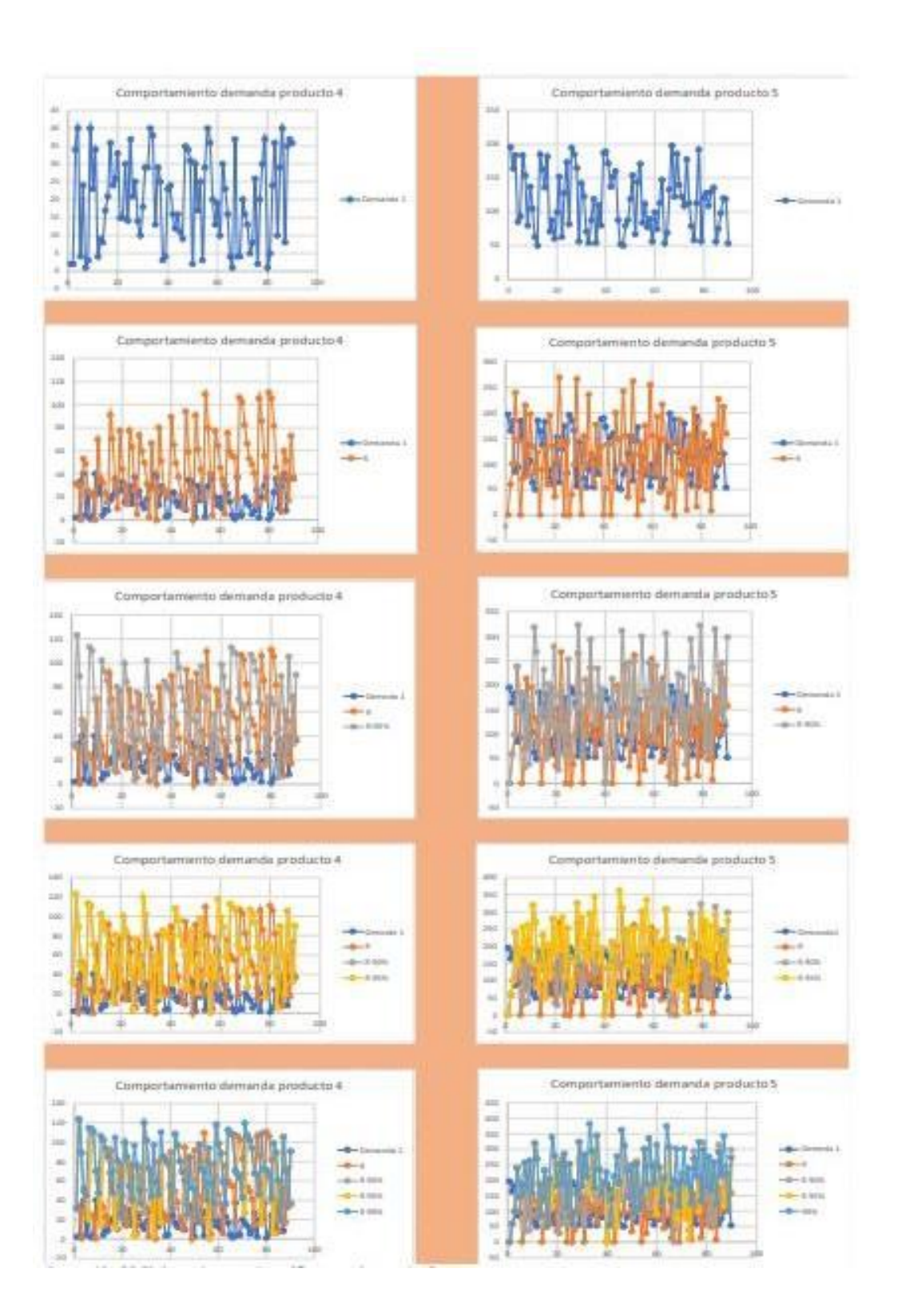

## SIMULADOR MODELO Q VARIABLE

PASO\_34- Ahora bien, dentro del simulador del modelo Q Variable son las mismas formulas y procedimiento a excepción que en los tiempos de entrega se establece un número fijo. Por ejemplo

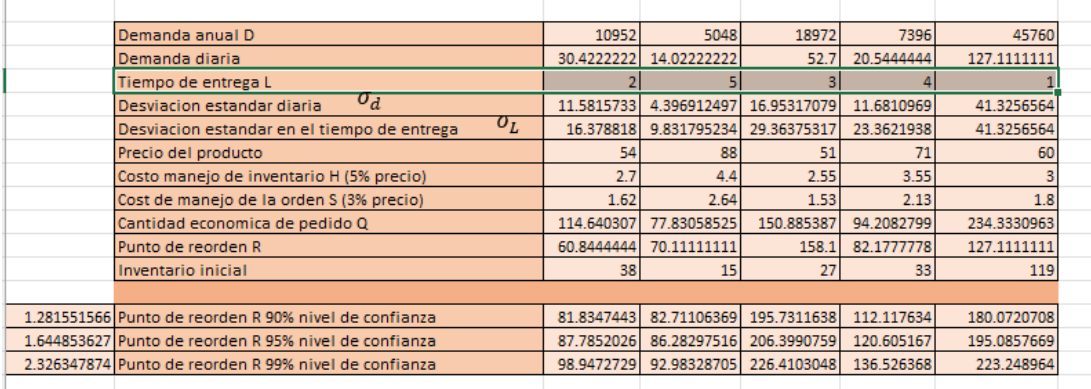

cómo se puede observar en las celdas marcadas son los tiempos de entrega establecidos fijos como bien se muestra en el producto 1 de 2 días, en el producto 2, de 5 días, en el producto 3 de 3 días en el producto 4 de 4 días y en el producto 5 de 1 día.

Ya sabiendo esto que es uno de los cambios dentro de este simulador variable proseguimos una vez realizado las tablas anteriores pasamos a lo que son el intervalo, y los 5 productos con sus números aleatorios correspondientes, ahora bien comenzamos con el producto 1 recordemos que el simulador un día no había problema ya que simulaba la entrega inmediata del proveedor los productos o entrega de ellos, entonces como ya mencionado uno de los cambios en este simulador fue el tiempo de entrega, en el producto 1 fue de dos días por lo que como son dos días contamos dos celdas hacia abajo y ahí comenzamos.

PASO\_35- Ahora para los puntos de reorden con un nivel de confianza del 90%, 95% y 99% tampoco habría la necesidad de hacer ningún cambio ya que estos se quedarían igual que el primer ejercicio que hicimos de un día.

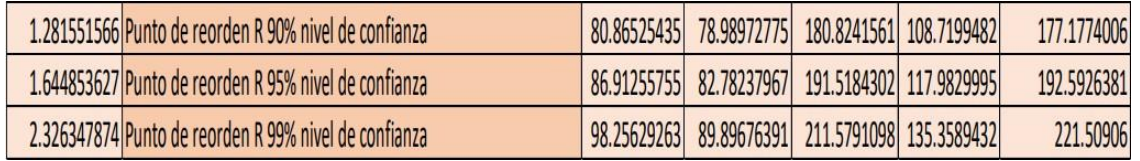

PASO\_36- Ahora como podemos observar en la siguiente captura para el producto 1 tardan en entregar los proveedores los productos faltantes al negocio 2 días.

PASO\_37- Entonces para R vamos a utilizar la misma formula del otro ejercicio de un día, pero dos veces ya que este tiene un tiempo de entrega de dos días:

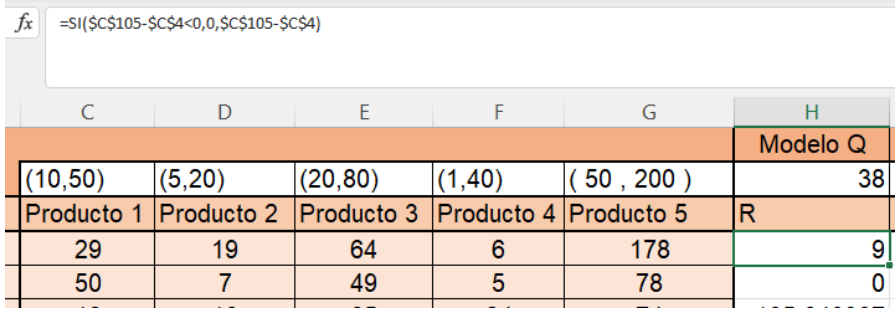

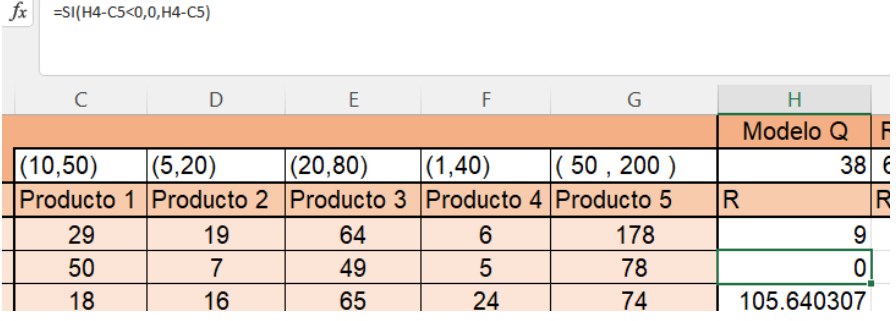

PASO\_38- Entonces luego tenemos los datos del producto 1 R =% establecemos que si el inventario inicial del producto 1 es menor que la venta del día 1, si eso es menor la formula pondrá un cero de lo contrario pues solamente se efectuará la operación del inventario inicial menos lo que vendimos del producto 1 ese día. Esto con la finalidad de protegernos de los números negativos

PASO\_39- Ahora en la tercera fila ya estaría cambiando un poco porque ya no se toma el inventario inicial como consideración sino que se toma el inventario que quedo en el día inmediato anterior en este caso es h6, entonces aquí tenemos una función SI LOGICA esta nos dice que si el inventario anterior del día 1 es menor que el punto de reorden si se cumple dicha función se pondrá otra condición y nos dice que si el inventario anterior más la cantidad económica del pedido menos el inventario si es menor a 0 que ponga un cero, si no que ponga el resultado de la operación, si esta función se realizara solo si se cumple la condición de que el inventario anterior es menor al punto de reorden, pero si el inventario anterior es mayor que el punto de reorden pasara a la siguiente función SI esta establece que si el inventario anterior menos el inventario del día 3 es menor a 0 que ponga un 0, de lo contrario que ponga el resultado de la operación

PASO 40-

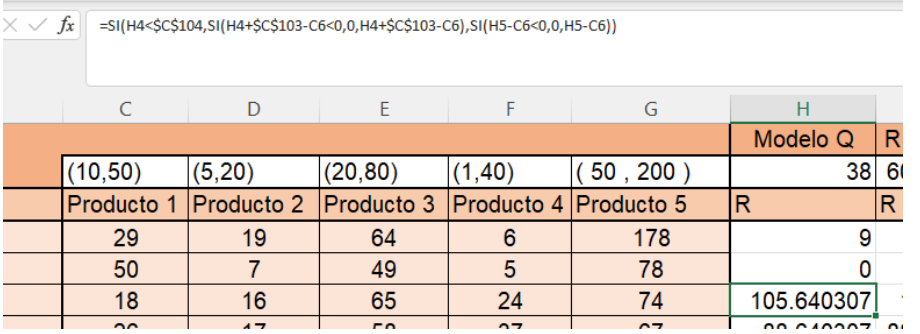

PASO\_41- Para las siguientes columnas del punto de Reorden con el nivel de confianza de 90,95 y 99 son la misma fórmula que establecimos para la R, sola la única diferencia que habría es que cambiaran los valores por ejemplo para el producto 1 en el punto de reorden se tomaran las celdas C:107 para el 90%, C108 para el 95% y C109 para el 99%.

PASO\_42- Básicamente con estas anteriores explicaciones sobre los niveles de confianza, se irán haciendo de igual forma para los cuatro productos restantes que quedan solo será de ir sustituyendo sus respectivos valores. Y listo nos quedarían de la siguiente manera nuestras respectivas tablas de los cinco productos.

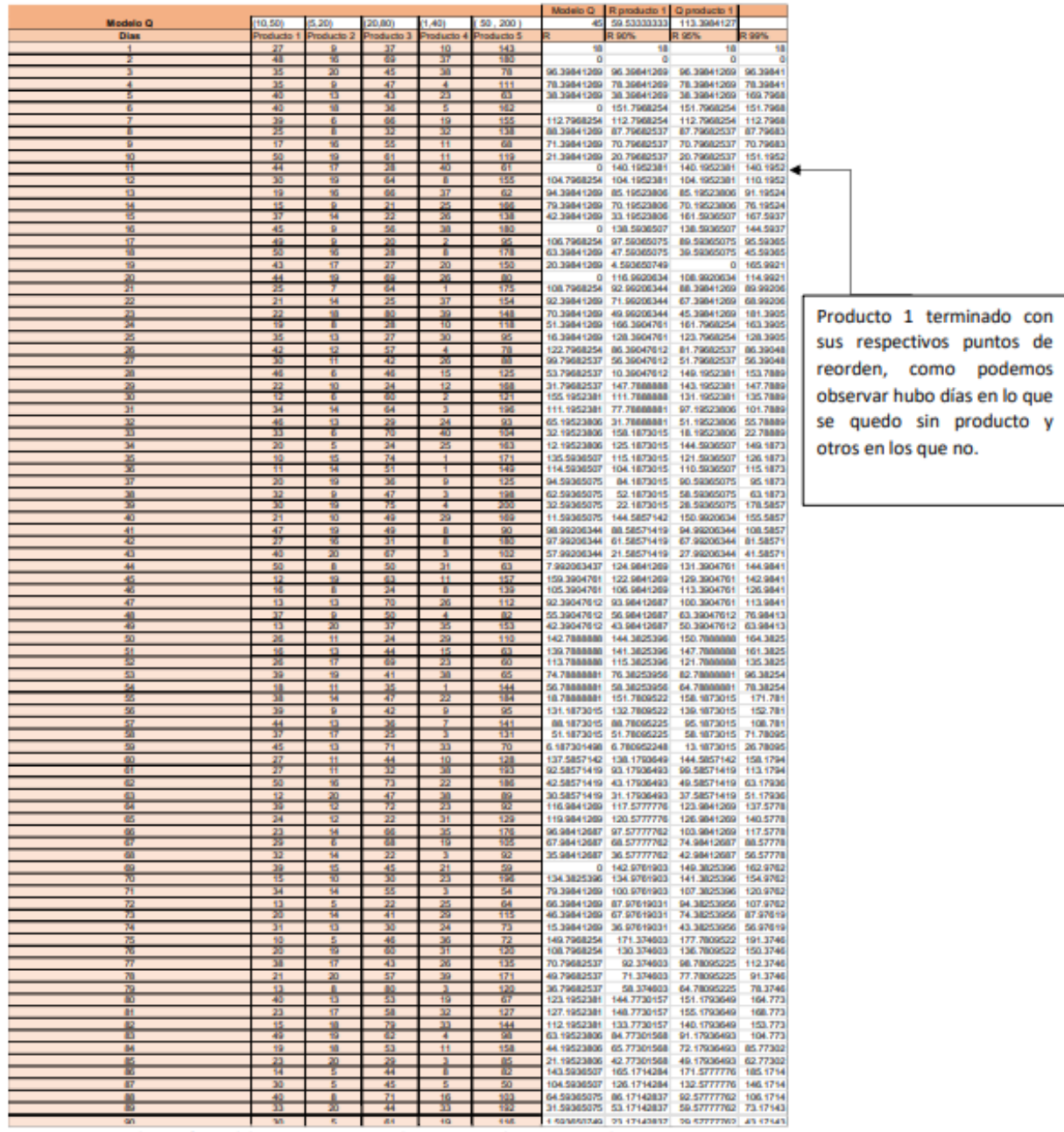

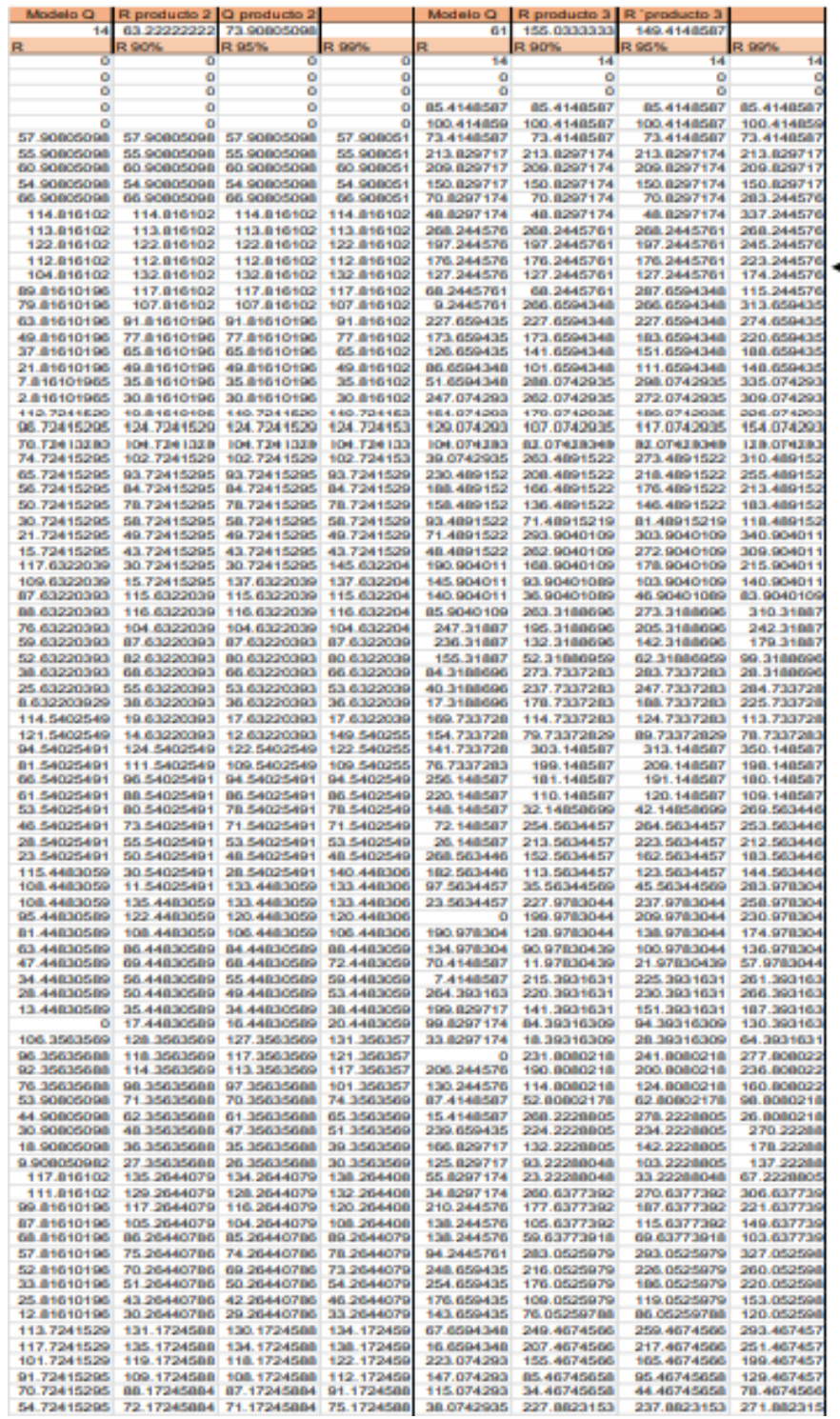

Producto 2 y 3 terminado con diferentes días de entrega con sus respectivos puntos de reorden, como podemos observar hubo días en lo que se quedó sin producto y otros en los que no.

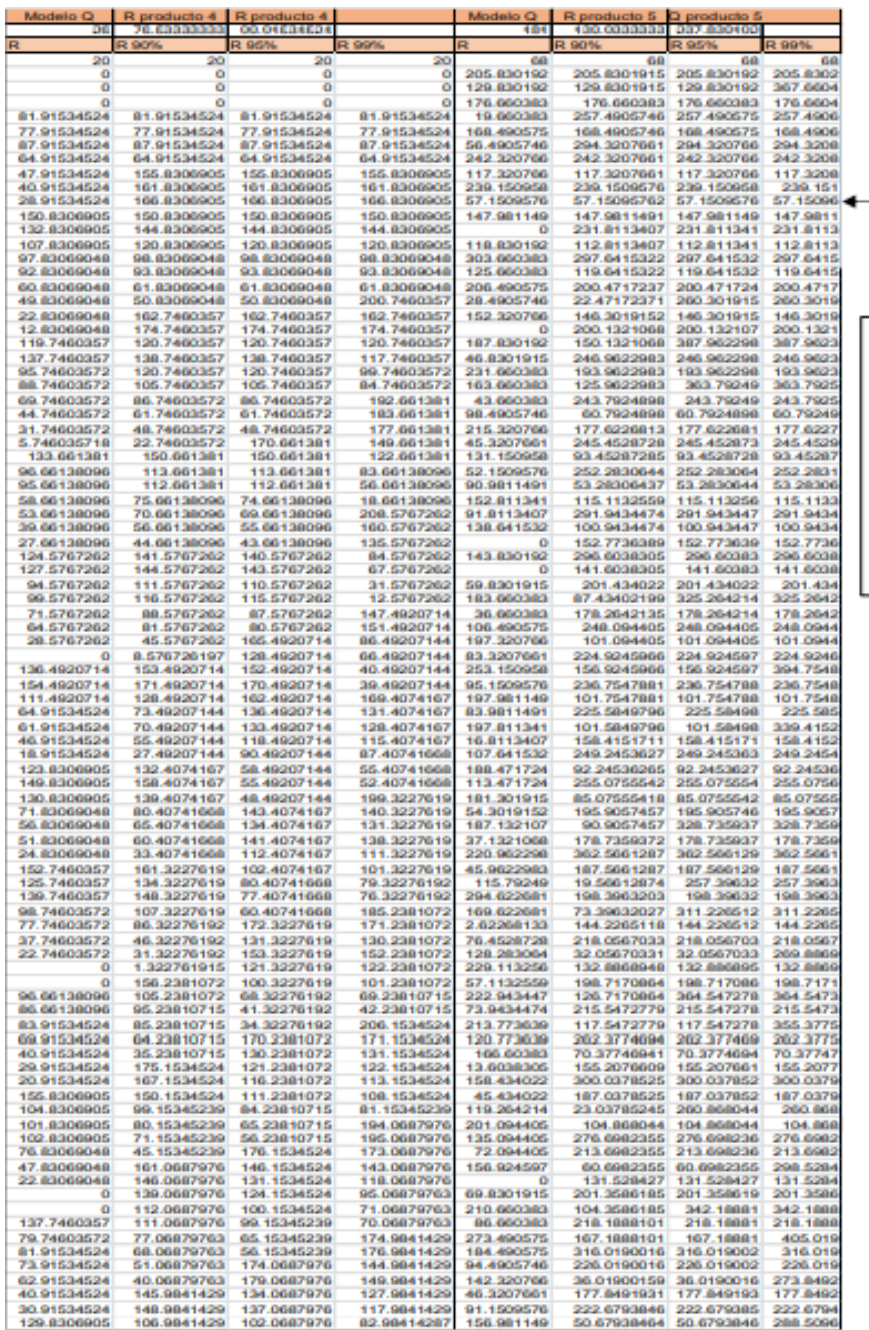

Producto 4 y 5 terminado con diferentes días de entrega con sus respectivos puntos de reorden, como podemos observar hubo días en lo que se quedó sin producto y otros en los que no.

.<br>Ruskaasida 30 Elabaansian noonin sanunda ainesisia nooduskas 4 u E karminadas

PASO\_43- Ahora ya para finalizar proseguimos con las gráficas, estas básicamente se hacen igual que el ejercicio 1 y quedarían de la siguiente manera.

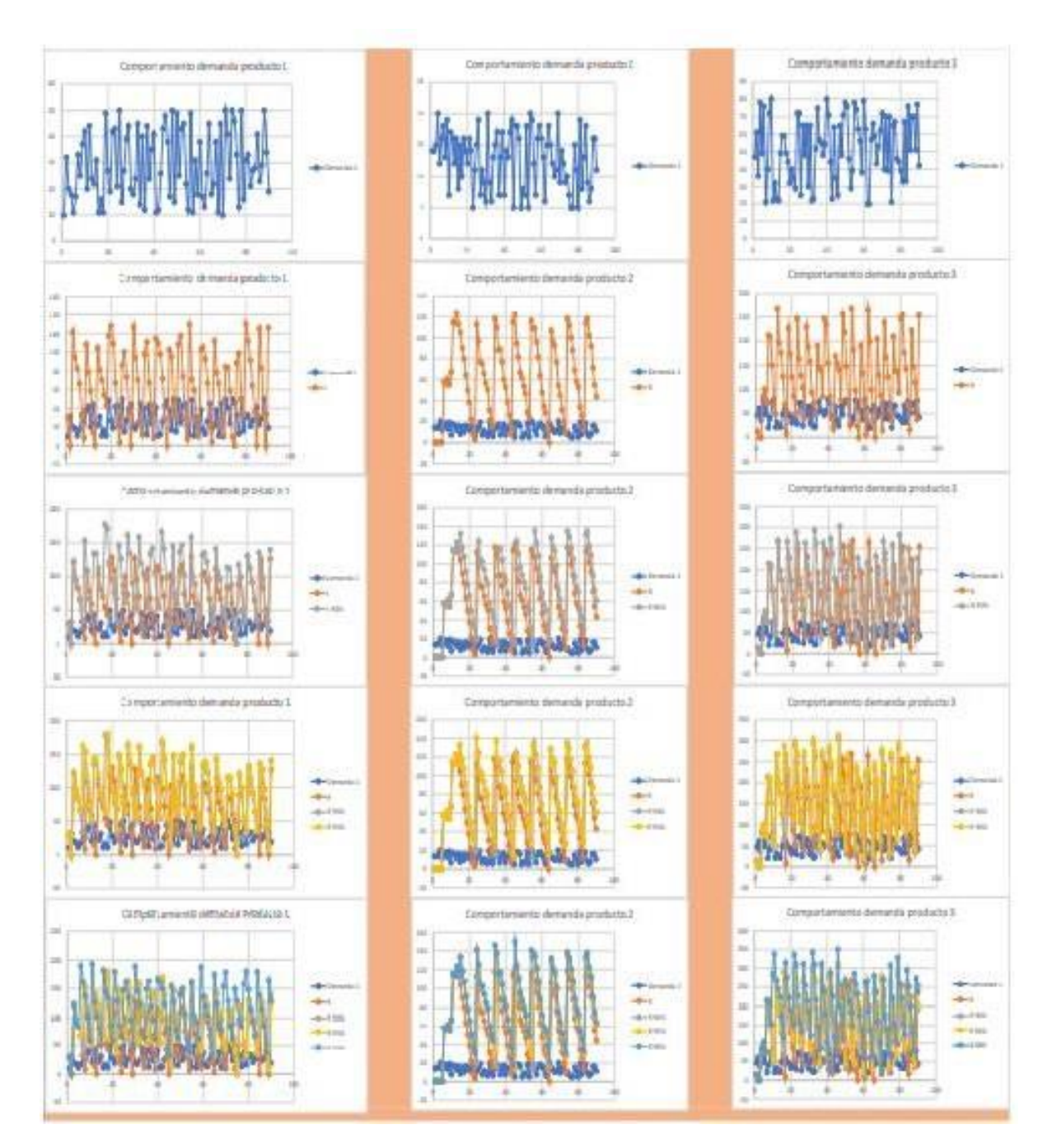

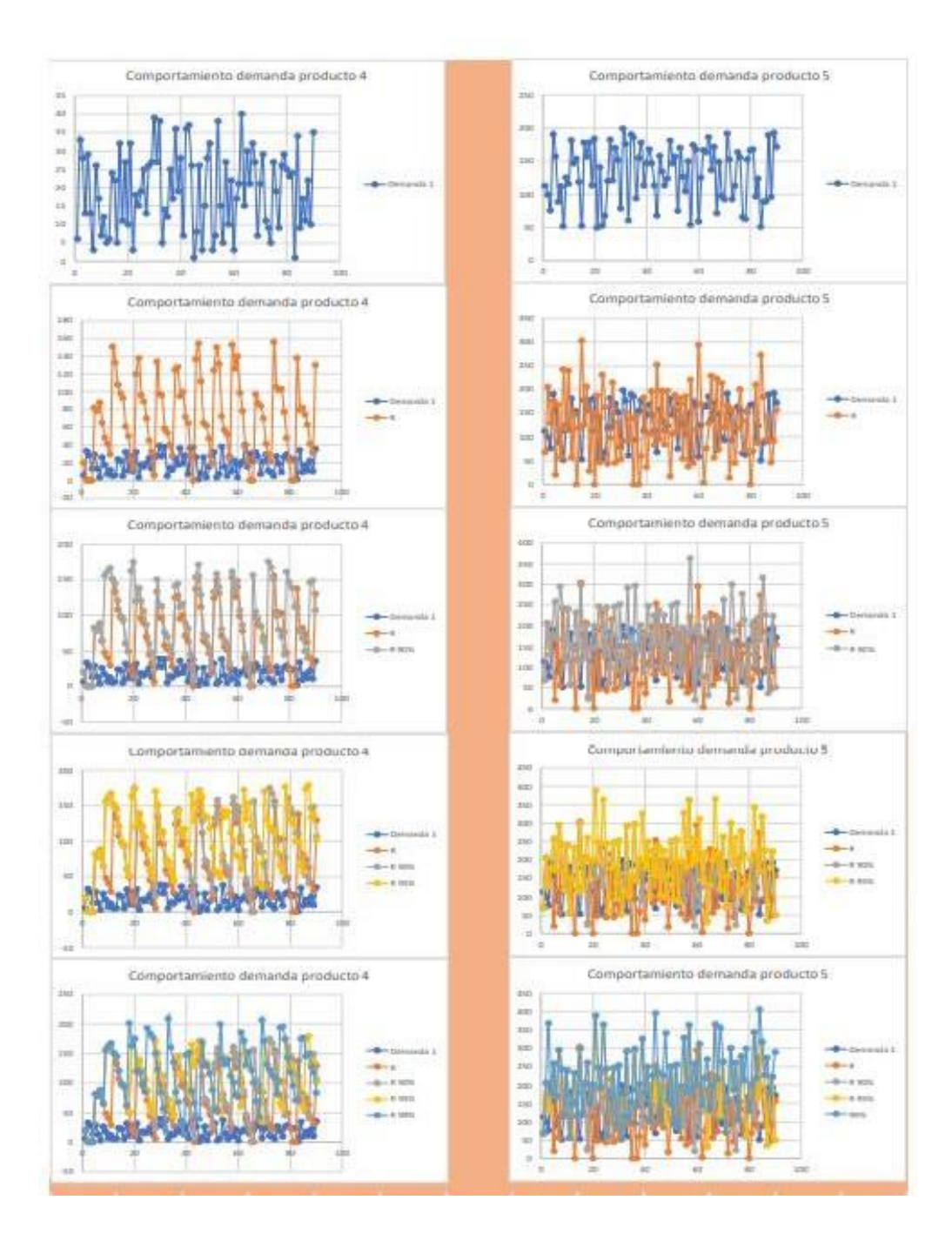